## **Get started with ServiceBond for Freshservice**

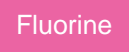

To set up your Freshservice instance for a ServiceBond integration, you will need to create a custom ticket field to sync with other applications as well as some workflows using the [Workflow Automator](https://support.freshservice.com/support/solutions/articles/232139-workflow-automator-an-overview).

## **Procedure**

To get started with your Freshservice ServiceBond integration, complete the following procedures:

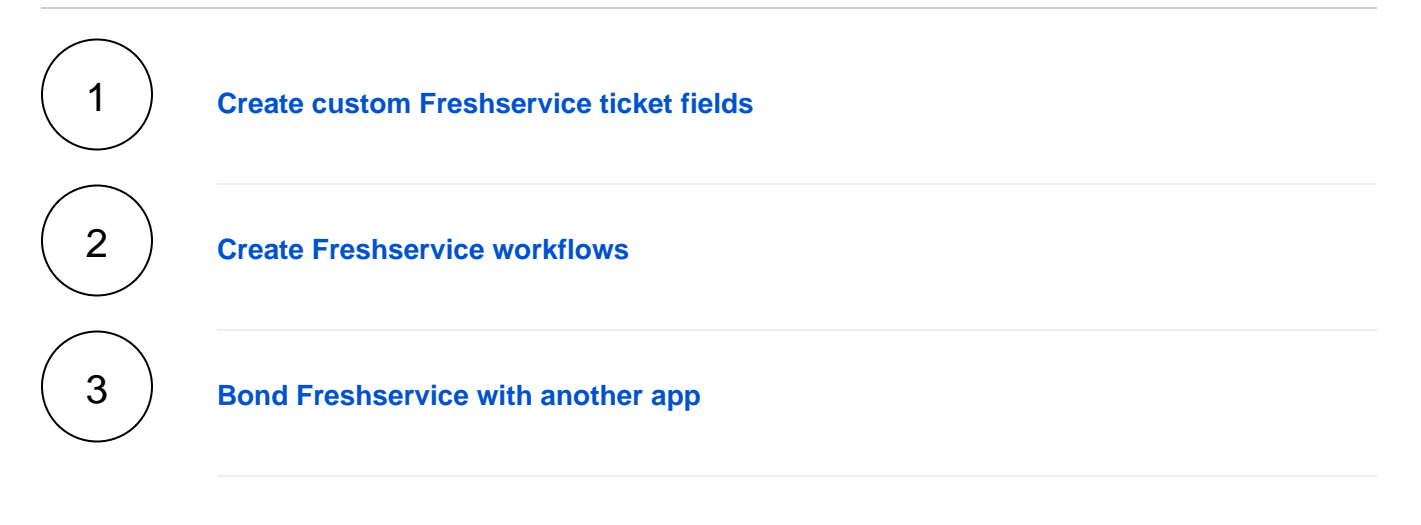

## **Similar topics**

- [Create custom Freshservice ticket fields](https://docs.perspectium.com/display/fluorine/Create+custom+Freshservice+ticket+fields)
- [Create Freshservice workflows](https://docs.perspectium.com/display/fluorine/Create+Freshservice+workflows)
- [Create Perspectium Inserts ServiceNow workflow](https://docs.perspectium.com/display/fluorine/Create+Perspectium+Inserts+ServiceNow+workflow)
- [Create Perspectium Updates ServiceNow workflow](https://docs.perspectium.com/display/fluorine/Create+Perspectium+Updates+ServiceNow+workflow)
- [Create Perspectium Add Notes ServiceNow workflow](https://docs.perspectium.com/display/fluorine/Create+Perspectium+Add+Notes+ServiceNow+workflow)

## **Contact Perspectium Support**

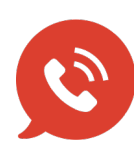

**US: [1 888 620 8880](tel:18886208880) UK: [44 208 068 5953](tel:442080685953) [support@perspectium.com](mailto:support@perspectium.com)**